<目的>

気がつきにくい TEXT のあふれを自動検出。設定に従い詰込処理を行います。 見落としミスを軽減し、 し、作業効率を飛躍的に向上させます。

## <特徴>

- ①「あふれ処理」と「あふれ 「あふれページ作成」の 2 つの機能があります。
- ②「あふれ処理」文字サイズ・変形・カーニング・トラッキング・プロポーショナル・ 行間の6つの設定で詰込 で詰込処理を行います。 また、"処理の優先順位""限界値""処理ステップ値"を細かく設定でき、なめらか な処理が可能です。
- ③ 「あふれページ処理」あふれ個所を自動検知し、最終ページ以降にあふれページを自動 作成。 あふれ元のページノンブルを表示し、あふれ位置にあふれ文字を自動連結 流し込みを行います。
- ④2 つの機能とも「自動選択・ 。自動選択・自動処理」また「個別選択処理」も可能です です。

<作成手順>

「あふれ処理」

①あふれ処理方法を選択。 ②自動処理か確認処理かを指定して 自動処理か確認処理かを指定して処理実行。 。 処理内容・処理優先順位・限界値などを指定します。

「あふれページ処理」

①「あふれページ」を指⺬するだけで ページ」を指⺬するだけです。

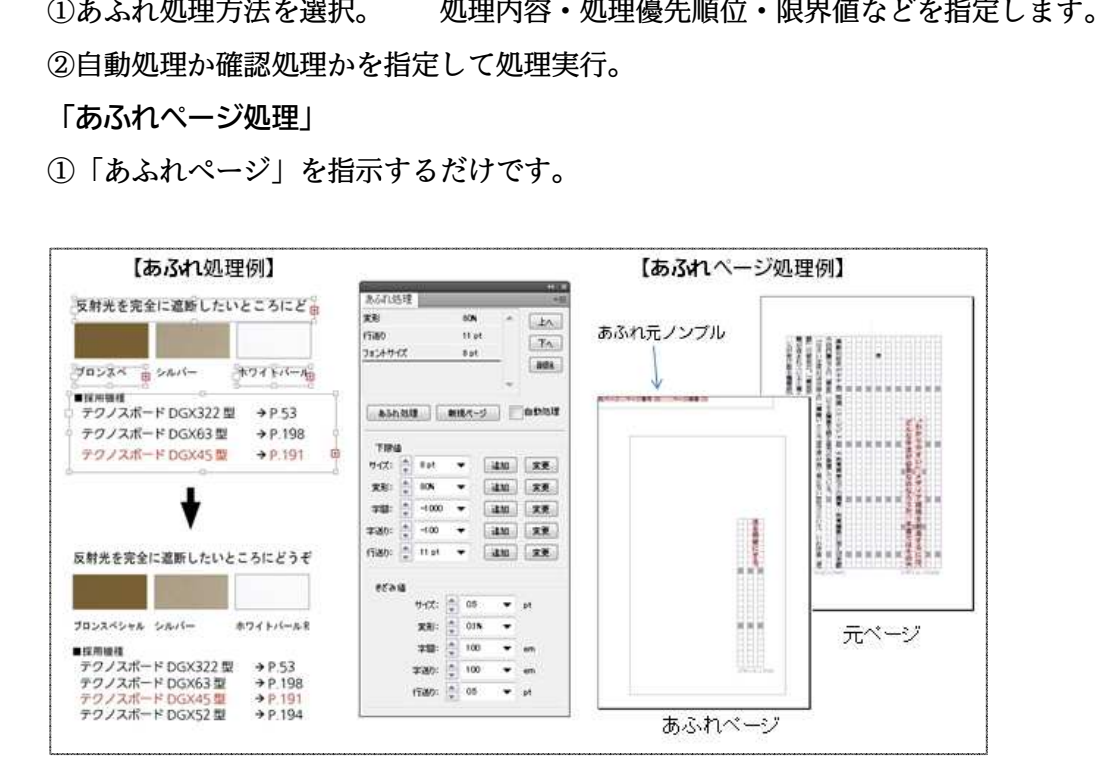

## あふれ for indesign 説明書

対応ソフト ID CS3 CS4 CS5(ウィンドウズ、マッキントッシュ)

機能

【あふれ処理】 テキストボックス、表セルのあふれ状態を解消します。

 【あふれページ処理】テキストボックス、表セルからあふれた文字を、新規にページを作成し 連結流し込みを行います

設定 『あふれ処理』の条件を設定します。

処理順番と処理の下限値を設定し、あふれ処理を行います。

- 下限値 : それぞれの処理の下限値を設定します。
- きざみ値: それぞれの処理の最小単位を設定します。

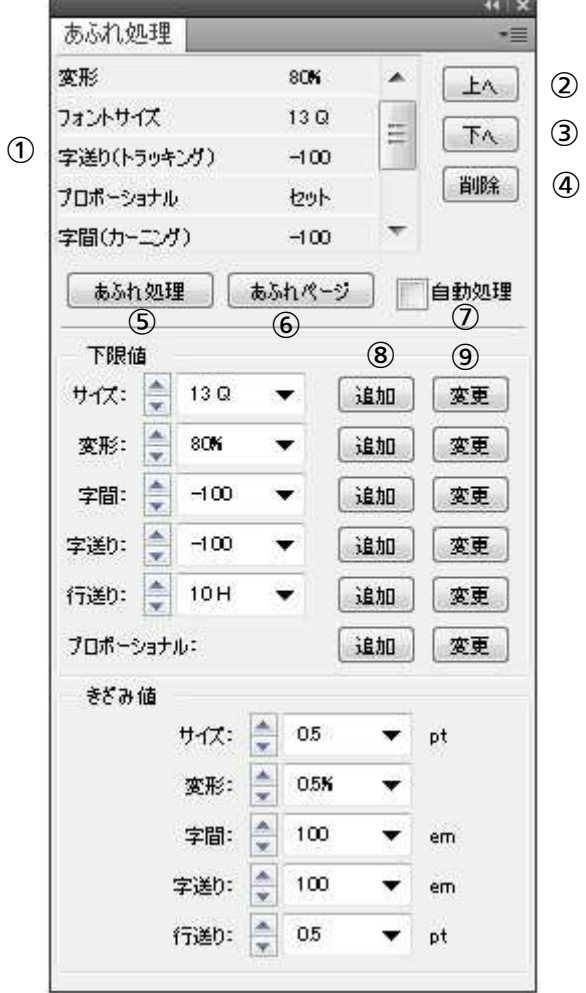

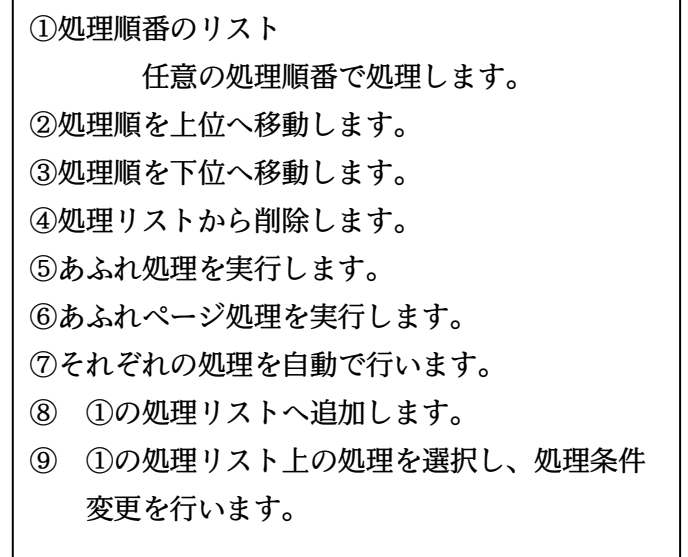